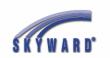

## **Skyward Gradebook Dickinson ISD**

## Login and Quick Start Guide

\*If you do not have your Skyward Gradebook Login, please contact Janie Gillis at x6108.

1. Go to the DISD home page <u>www.dickinsonisd.org</u>

And click on the **<u>Staff</u>** button at the top right of the page

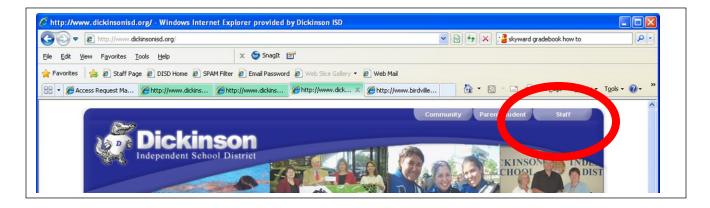

## 2. Click on Skyward

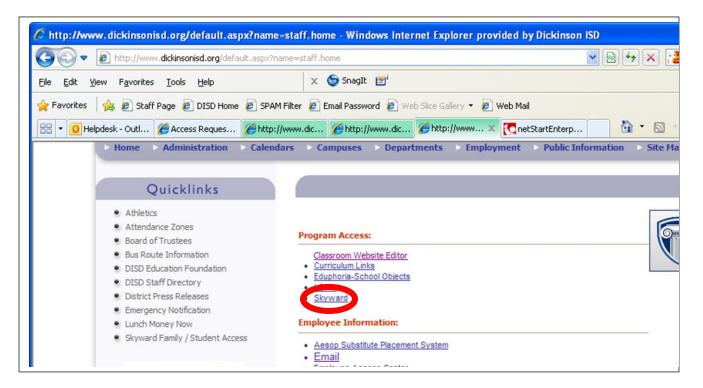

3. If it is not there, you can create a shortcut on your computer desktop to Skyward with these steps

- Go to file
- Hover over Send
- Select "Shortcut to Desktop"
- From the Desktop, you many right-click on the icon and select Rename if you wish
- 4. Enter your login and password. Click login.

| Skyward Educator Access Plus - Microsoft Internet Explorer     Gie Edit. Sew Pgwrites Tools Help                                                                                                    |                       |
|----------------------------------------------------------------------------------------------------|-----------------------|
| 🔾 Back - 🙄 - 🖹 🖻 🐔 🔎 Search 🤺 Favorites 🔗 🔗 - 🌺 🖃 - 🛄 🖬 🦓                                                                                                    |                       |
| Address 🕘 https://Familyaccess.birdville.k12.tx.us/scripts/cgip.exe/WService-wvsEAplus/seplog01.w                                                                                                    | 🚽 🔂 Go 🛛 Linis ** 👘 • |
| Login:<br>Password: Event Login<br>Login:<br>Login: |                       |

5. You will see the Educator Access Plus Home Page. Click on the My Gradebook link on the left.

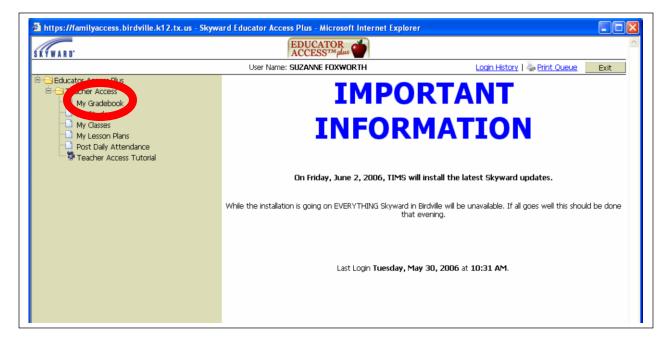

6. You will see your <u>Current Year Classes</u>. Open a class by clicking on the <u>Gradebook</u> link beside one of your class sections/content areas.

| ARD.        | EDUCATOR       | Ś            |               |                  | Tead         | 4                  | 🕅 <u>View Tutorial</u>    |                      |  |
|-------------|----------------|--------------|---------------|------------------|--------------|--------------------|---------------------------|----------------------|--|
| me Pa       | aqe   My Gr    | adebook      |               |                  |              |                    |                           | 崣 <u>Print Queue</u> |  |
| <b>C</b>    | ant Voor       | Classes      | Duine M       | a ave Classes    |              |                    |                           |                      |  |
| Cur         | rent Year      | Liasses      | PROF Y        | ears Classes     |              |                    |                           |                      |  |
|             |                |              |               |                  |              |                    | Reports for All Classes - |                      |  |
| 045 \       | Natauga M      | iiddle Sch   | ool           |                  |              |                    |                           |                      |  |
| <u>Dept</u> | <u>Subject</u> | <u>Terms</u> | <u>Period</u> | <u>Days Meet</u> | <u>Class</u> | <b>Description</b> |                           |                      |  |
| 03          | 03             | 1-6          | 1             | MTWRF            | M75000 / 01  | SCIENCE GR7        | Section                   |                      |  |
| 03          | 03             | 1-6          | 3             | MTWRF            | M75000 / 09  | SCIENCE GR7        | Secondary Gradebo         |                      |  |
| 03          | 03             | 1-6          | 3             | MTWRF            | M75100 / 01  | PRE-AP SCI GR 7    | Seconser and otook        |                      |  |
| 03          | 03             | 1-6          | 4             | MTWRF            | M75000 / 03  | SCIENCE GR7        | Secondary Gradebook       |                      |  |
| 03          | 03             | 1-6          | 5             | MTWRF            | M75000 / 04  | SCIENCE GR7        | Secondary Gradebook       |                      |  |
| 03          | 03             | 1-6          | 6             | MTWRF            | M75000 / 02  | SCIENCE GR7        | Secondary Gradebook       |                      |  |
| 03          | 03             | 1-6          | 7             | MTWRF            | M75100 / 02  | PRE-AP SCI GR 7    | Secondary Gradebook       |                      |  |
| 699 I       | HIGH SCHO      | OL SUMM      | IER SCHO      | DL               |              |                    |                           |                      |  |
| Dept        | <u>Subject</u> | Terms        | Period        | Days Meet        | <u>Class</u> | Description        |                           |                      |  |
|             |                | 1-3          | 1             | MTWR             | S30202 / SS1 | BIOLOGY B          | Secondary Gradebook       |                      |  |
|             |                | 1-3          | 1             |                  |              |                    |                           |                      |  |

7. Your Gradebook will open in the Main Screen.

| Home Page   My Grade  | book   M                     | lain Screen                         |                    |                |                                   |                |                       |                |                       |                 |                | 👌 <u>Prin</u>  | t Queue                           | Ba             |
|-----------------------|------------------------------|-------------------------------------|--------------------|----------------|-----------------------------------|----------------|-----------------------|----------------|-----------------------|-----------------|----------------|----------------|-----------------------------------|----------------|
| Other Access 🚽 Classe | is 👻 Assi                    |                                     |                    |                |                                   |                |                       |                |                       |                 |                |                |                                   |                |
| tudents               | No<br>Atnd<br>Entry<br>Today | Term<br>Grade<br>FNL 💙<br>Sort By % | <br>T6<br>Options▼ | IP6<br>Options | <u>T5</u><br>Options <del>•</del> | IP5<br>Options | <u>T4</u><br>Options▼ | IP4<br>Options | <u>I3</u><br>Options▼ | IP3<br>Options• | T2<br>Options▼ | IP2<br>Options | <u>T1</u><br>Options <del>•</del> | IP1<br>Options |
| . 8                   |                              |                                     |                    |                |                                   |                |                       |                |                       |                 |                |                |                                   |                |
| 2                     |                              |                                     |                    |                |                                   |                |                       |                |                       |                 |                |                |                                   |                |
|                       |                              |                                     |                    |                |                                   |                |                       |                |                       |                 |                |                |                                   |                |
| <u></u>               |                              |                                     |                    |                |                                   |                |                       |                |                       |                 |                |                |                                   |                |
| 2                     |                              |                                     |                    |                |                                   |                |                       |                |                       |                 |                |                |                                   |                |
| À l                   |                              |                                     |                    |                |                                   |                |                       |                |                       |                 |                |                |                                   |                |
|                       |                              |                                     |                    |                |                                   |                |                       |                |                       |                 |                |                |                                   |                |
|                       |                              |                                     |                    |                |                                   |                |                       |                |                       |                 |                |                |                                   |                |
|                       |                              |                                     |                    |                |                                   |                |                       |                |                       |                 |                |                |                                   |                |
|                       |                              |                                     |                    |                |                                   |                |                       |                |                       |                 |                |                |                                   |                |
|                       |                              |                                     |                    |                |                                   |                |                       |                |                       |                 |                |                |                                   | <b> </b>       |
| 2 12                  |                              |                                     |                    |                |                                   |                |                       |                |                       |                 |                |                |                                   |                |
| 3                     |                              |                                     |                    |                |                                   |                |                       |                |                       |                 |                |                |                                   |                |
| 4 💁                   |                              |                                     |                    |                |                                   |                |                       |                |                       |                 |                |                |                                   |                |
|                       |                              |                                     |                    |                |                                   |                |                       |                |                       |                 |                |                |                                   |                |
| 6 🐮<br>7 💈            |                              |                                     |                    |                |                                   |                |                       |                |                       |                 |                |                |                                   |                |
| 7 🐔  <br>8 🛃          |                              |                                     |                    |                |                                   |                |                       |                |                       |                 |                |                |                                   |                |
| 1 22.                 |                              |                                     |                    |                |                                   |                |                       |                |                       |                 |                |                |                                   |                |

8. To see student information, click the <u>picture icon</u> to the left of the student name.

9. To take Attendance, click the <u>Attendance Menu</u> near the top of the window. After you take attendance, click the <u>Save</u> button in the top right area.

| Other Access 🗸 Classes | s 🗸 🗛 Assi | ignments 🗸       | attendance (h) Categories Chade Marks Post Grade                                                     |  |  |  |  |  |  |
|------------------------|------------|------------------|----------------------------------------------------------------------------------------------------|--|--|--|--|--|--|
|                        | No<br>Atnd | Term<br>Grade    | Take Daily Attendance - By Name       14         Take Daily Attendance - By Seating Chart       tion |  |  |  |  |  |  |
| <u>tudents</u>         |            | <u>Sort By %</u> | Take Survey<br>Assign Seats for Seating Chart                                                        |  |  |  |  |  |  |
|                        |            |                  | View Alert Legend                                                                                    |  |  |  |  |  |  |

## 10. To add an assignment, click the <u>Assignments Menu</u> at the top and select <u>Add</u> <u>Assignment.</u>

|            |                    |                  | A                  | dd Assignmen               | it                                                                                                    |         | _ave a          |
|------------|--------------------|------------------|--------------------|----------------------------|----------------------------------------------------------------------------------------------------|---------|-----------------|
|            | Category:          | DLY - 100%       | - Daily            |                            | <ul> <li>Image: A set of the set of the</li></ul> |         | Back            |
| 1          | Descriptic 🗸       |                  |                    |                            | >                                                                                                    |         | Save a          |
| Assignm    | nent Group:        |                  |                    |                            |                                                                                                    |         | Add<br>Anothe   |
| En         | tered Date:        | Mon, Aug 20 2    | .007               |                            |                                                                                                    | R       |                 |
| £          | Assign Date:       | 🔤 🖌 Aug          | 27 🔽 🔶 2007        | 7 🔶 Mon, Au                | g 27 2007                                                                                                    |         | Sale a<br>Score |
| Proposed   | d Due Date:        | 🔤 🖌 Aug 🗸        | 27 💙 🔶 2007        | 7 🔶 Mon, Au                | g 27 2007                                                                                                    |         | Undo            |
| Actua      | al Due Date:       |                  | 2007               | 7                          |                                                                                                    |         | Back            |
|            | Max Score:         | 100              | Po:                | st to Family Acc           | ess                                                                                                    |         |                 |
| Weigh      | nt Multiplier:     | 1.00             |                    | st to Student A            |                                                                                                    |         |                 |
|            | ie i lancipilori i | 1.00             | E 10.              |                            |                                                                                                    |         |                 |
|            |                    | Se               | lect the Classe    | s where this A             | Assignment should be                                                                                                    | e added |                 |
| Entity     |                    |                  | Prd Days Meet      |                            | Description                                                                                                    |         |                 |
| 112        | 12 01              | 1 to 6           | 1 MTWRF            | E20800 / 02                | ENG LANG ARTS                                                                                                    |         |                 |
| 112        | 12                 | 1 to 6           | 2 MTWRF            | E20500 / 02                | READ/LIT APPRE                                                                                                    |         |                 |
| 112        | 12                 | 1 to 6           | 3 MTWRF            | E22000 / 02                | MATHEMATICS                                                                                                    |         |                 |
|            |                    |                  |                    |                            |                                                                                                    |         |                 |
| 112        | 12                 | 1 to 6           | 4 MTWRF            | E23000 / 02                | SCIENCE                                                                                                    |         |                 |
| 112<br>112 | 12<br>12           |                  | 4 MTWRF<br>5 MTWRF |                            | SCIENCE<br>SOCIAL STUDIES                                                                                                    |         |                 |
|            |                    | 1 to 6           |                    |                            | SOCIAL STUDIES                                                                                                    |         |                 |
| 112        | 12                 | 1 to 6<br>1 to 6 | 5 MTWRF            | E24000 / 02<br>E20000 / 02 | SOCIAL STUDIES                                                                                                    |         |                 |

1. Type the name of the assignment in the <u>Description</u> box. The assignment will either be designated as a daily assignment or test. Use the pull down menu to select the proper category.

2. Be sure that the <u>Actual Due Date</u> that you enter is one that is in the designated Six weeks term that you want the grade to be averaged into.

3. You will normally leave the <u>Post to Family Access and Post to Student Access</u> (Student Access for Secondary Students) options checked.

4. Click <u>Save and Score</u> to go directly to entering student grades, or <u>Save and Add Another</u> to add another assignment without entering grades for the assignment just entered, or <u>Save and Back</u> to return to the Gradebook.

11. When back in the *Main Screen of the Gradebook*, you may enter grades by clicking on the assignment name or by clicking the Quick Scoring button at the top.

| 9 E       | Sack               |                   |  |  |  |  |  |  |  |  |  |
|-----------|--------------------|-------------------|--|--|--|--|--|--|--|--|--|
| Quick S   | Scoring E          | xcel Export       |  |  |  |  |  |  |  |  |  |
| <u>T1</u> | ( <sup>1</sup> ]P1 | test              |  |  |  |  |  |  |  |  |  |
| )ptions+  | Options▼           | <u>08/27/2007</u> |  |  |  |  |  |  |  |  |  |
|           |                    | DLY               |  |  |  |  |  |  |  |  |  |
|           |                    | 100               |  |  |  |  |  |  |  |  |  |
|           |                    | 0.00              |  |  |  |  |  |  |  |  |  |
|           |                    | *                 |  |  |  |  |  |  |  |  |  |
|           |                    | *                 |  |  |  |  |  |  |  |  |  |
|           |                    | *                 |  |  |  |  |  |  |  |  |  |
|           |                    | *                 |  |  |  |  |  |  |  |  |  |
|           |                    |                   |  |  |  |  |  |  |  |  |  |

\*To change any grade, you can also use the Quick Scoring button.

12. To print (though you can always conserve paper and save electronic versions):

- Rick click on the screen and choose Print, OR
- From the main screen, click on the <u>Reports</u> pull down menu and select <u>Grade Sheet Report</u> in the Gradebook section. The other reports can be used as needed.

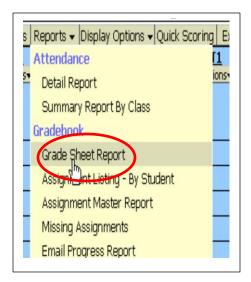

13. To log out of the Skyward Gradebook, always use the *Back* buttons to go back to the **Home Page.** 

Or, click on the Educator Access Apple icon or the Home Page link.

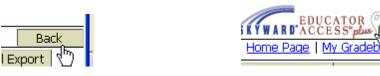

14. Always click the *Exit* button in the top right corner to exit the Gradebook.

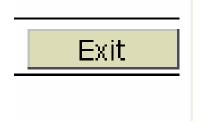